# enhanced

# **Merlin BASIC**

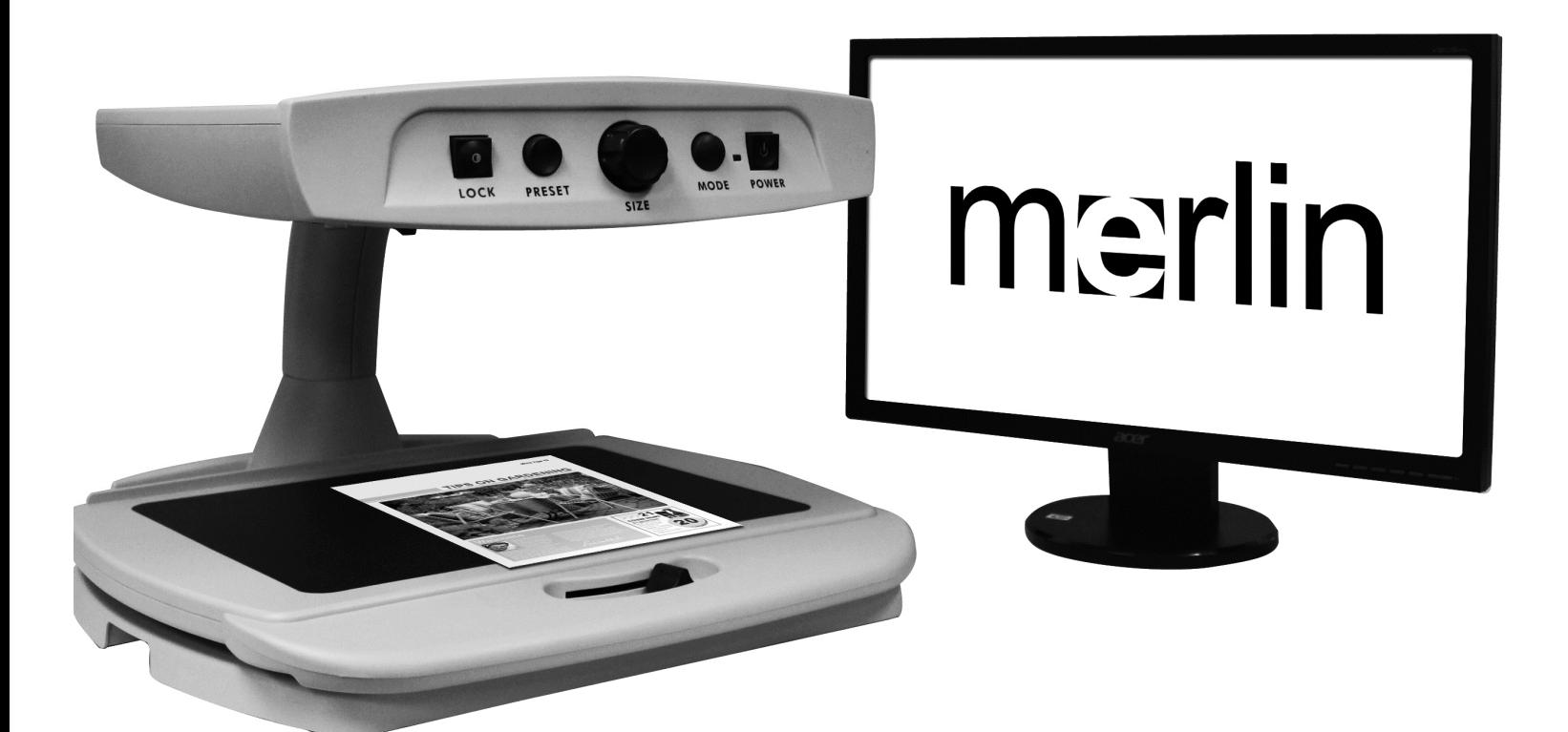

# **Users Manual**

Congratulations on your purchase of the Merlin BASIC from Enhanced Vision. The Merlin BASIC is a full-color, auto-focus video magnifier system designed to enhance the lifestyle of the visually impaired. The Merlin BASIC easily connects to any standard computer monitor equipped with a DVI input.

Merlin BASIC enables individuals with low vision to read, write, view photos, enjoy crafts and hobbies, and more – in color, blackand- white, or enhanced high-contrast positive or negative viewing modes. Merlin BASIC also includes 3 different preset color combinations for both text and background to provide improved viewing when reading. An additional 25 color combinations are available and can be programmed. With easy-to-use buttons that are also distinguishable by touch, you can enlarge or reduce the image in seconds, change viewing modes for easier visibility. The auto focus feature on Merlin BASIC allows for optimum image quality for reading. If desired, the focus lock feature may be enabled for improved image quality when writing.

Please read this booklet and familiarize yourself with Merlin BASIC features and operation before using this system. Your Merlin BASIC is ready to use once properly connected to a standard computer monitor equipped with a DVI input. By reviewing Merlin BASIC features and controls before using it and following the directions carefully, you'll be able to enjoy all the great benefits from your purchase.

Enhanced Vision products are designed to give you the highest quality image, convenient and easy-to-use features and years of reliable service. Thank you for choosing the Enhanced Vision Merlin BASIC.

# **FCC COMPLIANCE NOTICE**

This device complies with Part 15 of the FCC Rules. Operation is subject to the following two conditions: (1) This device may not cause harmful interference, and (2) this device must accept any interference received, including interference that may cause undesired operation.

This equipment has been tested and found to comply with the limits for a Class B digital device, pursuant to Part 15 of the FCC Rules. These limits are designed to provide reasonable protection against harmful interference in a residential installation. This equipment generates, uses, and can radiate radio frequency energy and, if not installed and used in accordance with the instructions, may cause harmful interference to radio communications. However, there is no guarantee that interference will not occur in a particular installation. If this equipment does cause harmful interference to radio or television reception, which can be determined by turning the equipment off and on, the user is encouraged to try to correct the interference by one or more of the following measures:

- Reorient or relocate the receiving antenna.
- Increase the separation between the equipment and receiver.
- Connect the equipment into an outlet on a circuit different from that to which the receiver is connected.

– Consult the dealer or an experienced radio/TV technician for help. authority to operate this equipment.

- 
- Unauthorized changes or modification to this system can void the user's

If your Low Vision device has an option to connect to a TV, it must be used with shielded interface cables in order to meet FCC emissions limits for Class B digital devices. It is the responsibility of the user to use the shielded interface cables supplied with the equipment.

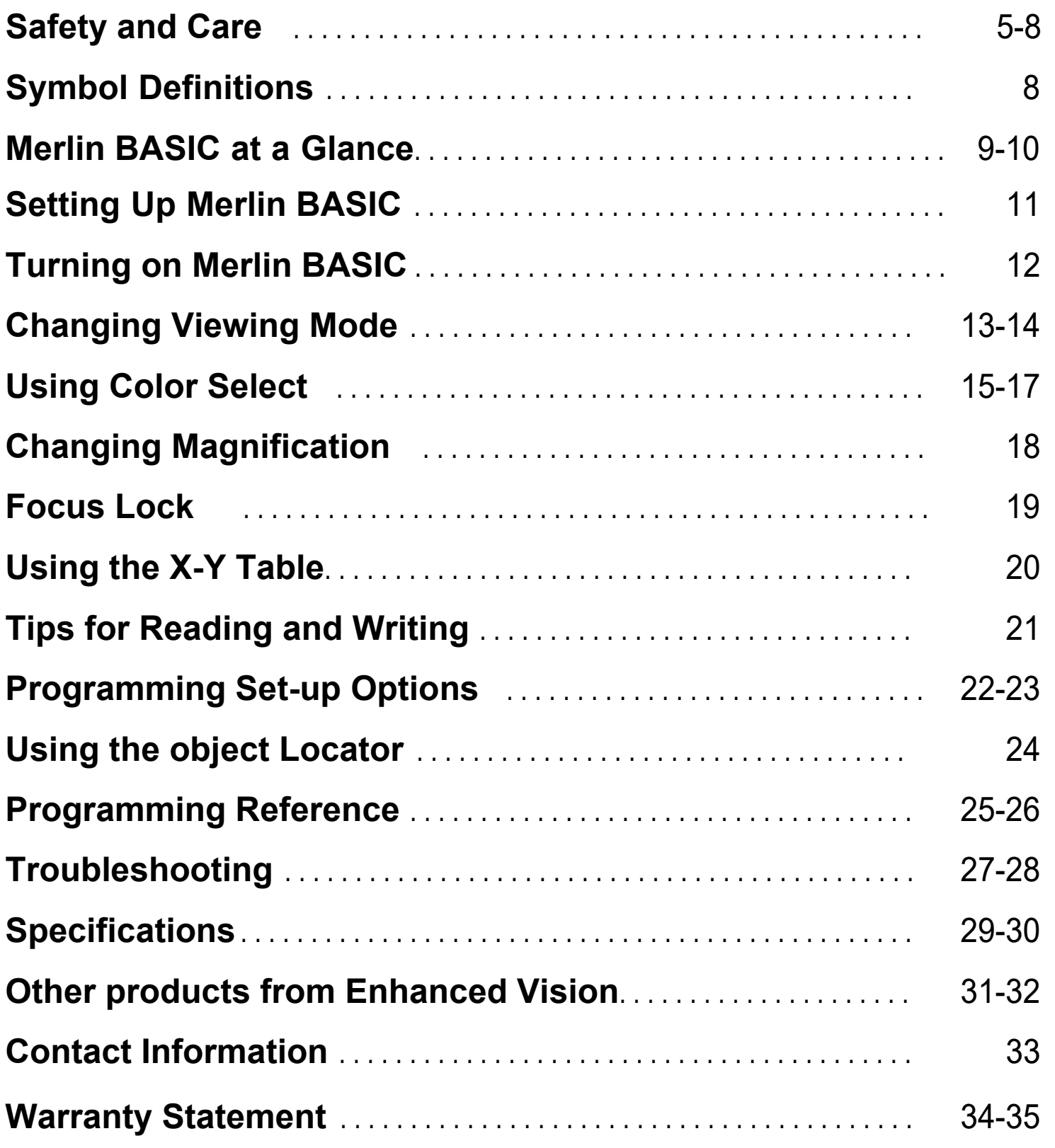

### **SAFETY AND CARE**

To obtain the most benefit and life from your Merlin BASIC, please read these safety precautions very carefully.

Merlin BASIC is designed to enlarge and enhance images in order to offer improvement in the quality of life for people with visual impairment. The extent to which Merlin BASIC can improve the ability to see images depends on a person's individual condition and level of visual impairment.

Merlin BASIC is not designed to restore vision, correct eye conditions or halt degenerative vision loss. An eyecare professional can deter- mine the usefulness and suitability of Merlin BASIC for a patient's individual condition.

#### **Precautions for Use**

• Follow all warnings, cautions, and instructions marked on the product.

• Use the Merlin BASIC on a stable, level surface such as a solid desk or table, according to its intended design specifications.

• **Enhanced Vision does not recommend placing an LCD or plasma monitor on top of your Merlin BASIC!** The lightweight design of many newer LCD monitors (flat screen style) may cause them to tip over, causing serious damage to the unit or bodily injury to the user. For this reason, it is recommended to place your external monitor to either side of the Merlin BASIC during normal use.

• Use the Merlin BASIC indoors only – it should NOT be exposed to extreme or rapid changes in temperature or humidity. Do not place the Merlin BASIC near a radiator, heater or areas exposed to long hours of direct sunlight. These conditions may cause damage to the unit's electronics or optics.

• Do not use the Merlin BASIC near flammable materials or liquids.

#### **Additional Electrical Safety precautions Additional Mechanical Safety precautions**

- The power supply cord is a disconnect device for electrical equipment. The socket-outlet should be installed near the equipment and be easily accessible.
- This product is equipped with a 3-wire grounding type plug as a safety feature. This plug has a third (grounding) pin and can only be plugged into a grounding-type power outlet. If necessary, contact an electrician to replace your power outlet with a grounding-type power outlet.
- Do not use the Merlin BASIC in, near or around water. The Merlin DVI is not designed to offer protection against contact with liquids of any kind.
- Use only the power supply provided with your Merlin BASIC. Using unauthorized power supplies may cause serious damage to Merlin BASIC's electronic components.
- Prevent the risk of electrical shock by NOT attempting to disassemble the unit. Please refer all service to an authorized repair facility.
- To avoid personal injury or damage to the Merlin BASIC, do not make any other type of connections to the power input jack other than the included power supply.
- The Merlin BASIC is not suitable for use in the presence of a flam- mable anaesthetic mixture with air or with oxygen or nitrous ox- ide.
- Do not use this product near water, Merlin BASIC has no protection against ingress of water. (i.e. near a bathtub, kitchen sink, swimming pool, etc).

The Merlin BASIC contains moving parts. Please use caution when moving the X-Y table or when transporting the Merlin BASIC to avoid possible injury to hands and fingers.

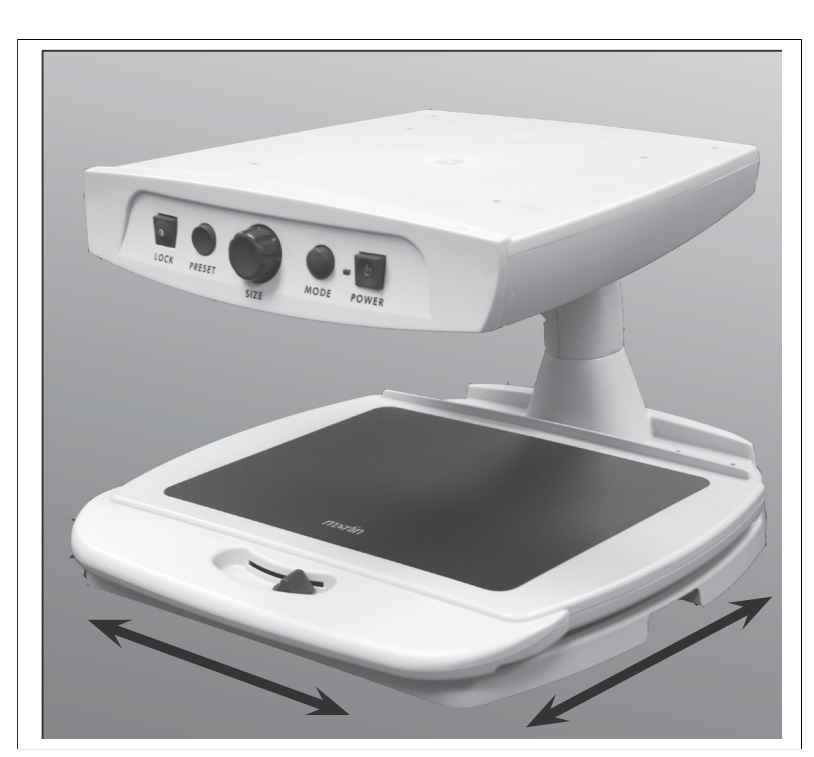

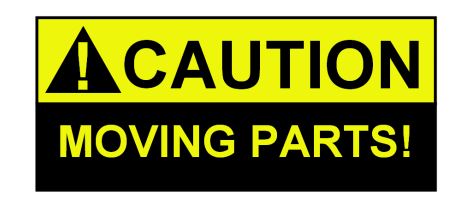

#### **To Move Merlin BASIC to Another Location**

• If you are repositioning Merlin BASIC a short distance across a desk or table, make sure you do not pull on any power cords or connector cables.

- Disconnect and secure all power and DVI cables and lock the X-Y table before moving the unit.
- Carry Merlin BASIC only by the two recessed handles located on

either side of its base. **Do not carry it by the LCD monitor arm.**

### **Caring for Merlin BASIC**

• Always turn the power OFF for the Merlin BASIC and the monitor when the system is not in use.

• At least once per week, clean the Merlin BASIC with a soft dry cloth or an electrostatic dusting wipe. DO NOT use liquid cleaners on its plastic surfaces. No additional methods of sterilization or cleaning are recommended or required.

### **Susceptibility to interference:**

There may be temporary degradation of the image when the Merlin BASIC is subjected to a strong radio frequency field, electrostatic discharge or transient electrical noise. An electrostatic discharge (caused by static electricity) may cause the screen to go black. If this happens, switch the unit off and on again.

#### **Compliance Warnings:**

• Electromagnetic compatibility: The use of accessories and cables other than those specified by Enhanced Vision may result in increased emissions or decreased immunity.

• Placement of equipment: The Merlin BASIC should not be used adjacent to or stacked on top of other equipment.

# **Symbol Definitions**

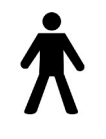

# **Merlin BASIC At A Glance**

**Take a few moments to familiarize yourself with the components of your Merlin BASIC (refer to next page):**

- 1. Merlin BASIC
- 2. Power button
- 3. Viewing Mode button
- 4. Size (Magnification) dial
- 5. Preset/Object Locator button
- 6. Focus Lock/Auto Focus Button
- 7. Light ON/OFF Switch (*located underneath unit*)
- 8. X-Y table
- 9. X-Y table locking lever
- 10. Recessed Handles for Carrying Merlin
- 11. DVI Output Cable\*
- 12. Power Input
- 13. Power Supply *(style may vary depending upon country)*
- 14. Power Cord *(style may vary depending upon country)*
- *Note: Your Merlin BASIC must be connected to a*

**Type B** *-* The level of protection of applied parts particularly regarding allowable leakage current.

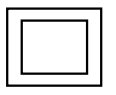

**Class II** *-* The product is not earthed (grounded) and relies on double/reinforced insulation for protection against electric shock. **WEEE***-* Waste of Electronic and Electrical equipment

 *standard computer monitor or LCD/Plasma display equipped with standard DVI inputs (not supplied)*

1. Find a s teady and le vel loc ation, such as a table or desk , whe r e you will be comfortable using Merlin BASIC. Carry the unit only b y the t w o r e cessed handles on the side of the base for a secu r e g rip (see Figu r e 1). **Do not lift the unit by the top!** Pla c e the Merlin BASIC and your DVI moni tor on the table or desk at a comfortable height.

Figure 1

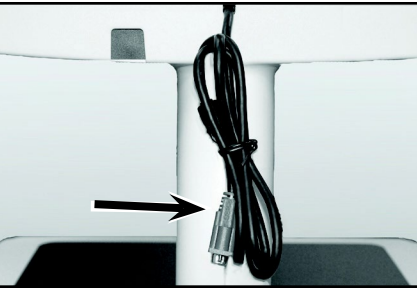

Figure 2

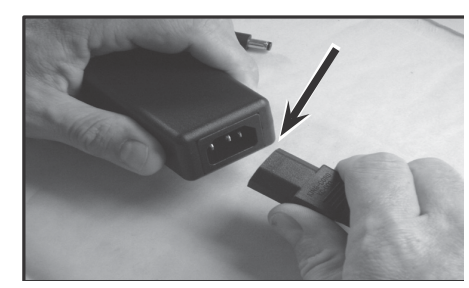

Figure 3

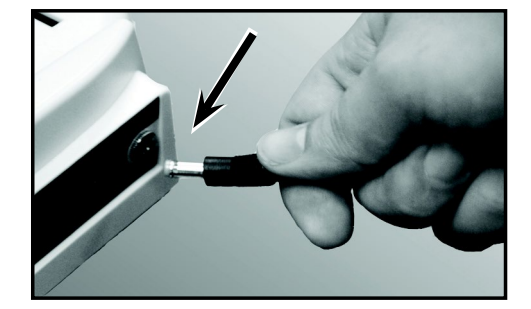

Figure 4

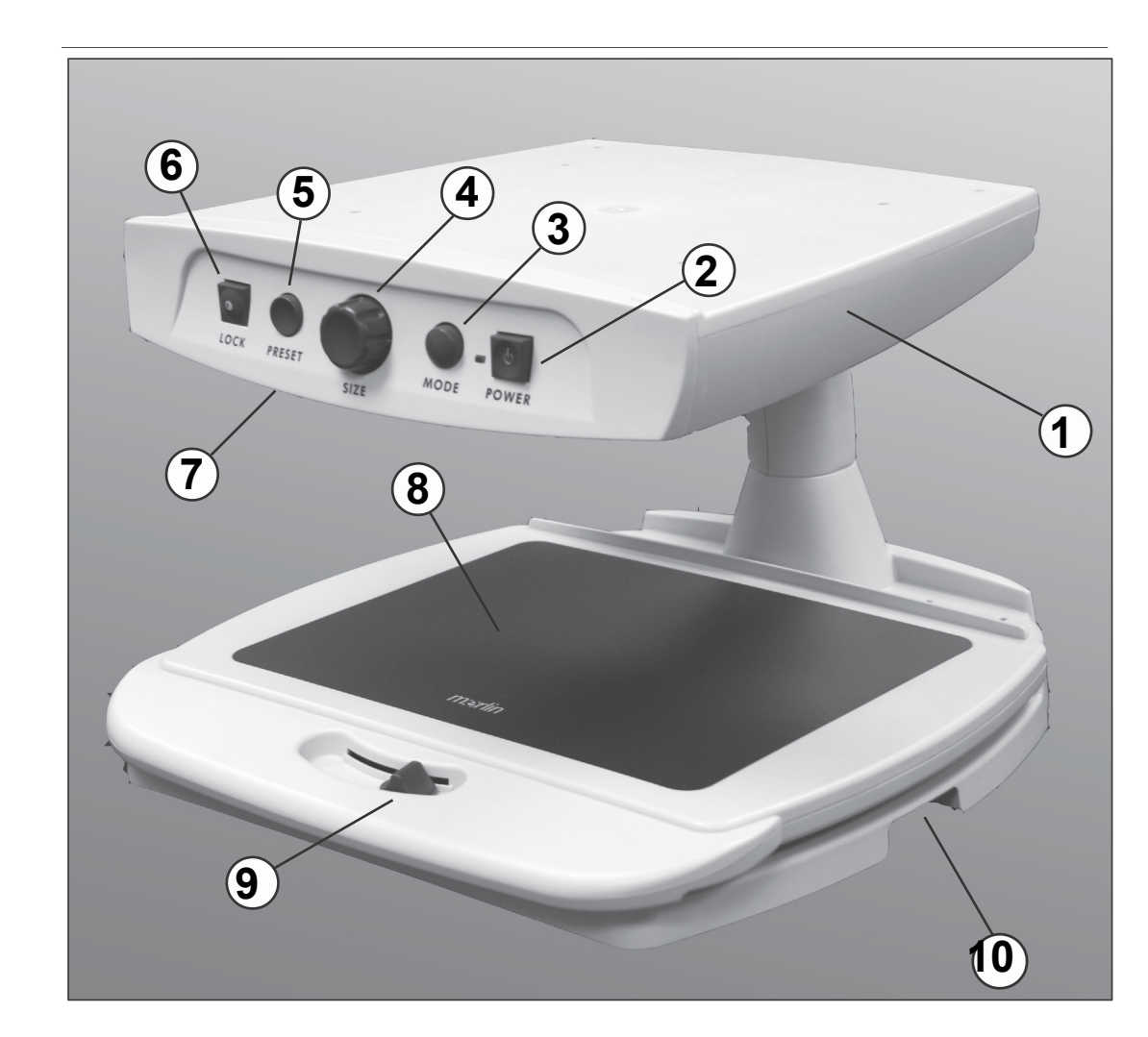

4. Connec t the p o wer lead f rom the transformer to the Merlin BASIC Power input on the rear of the unit as (see Figure 4). Finally, connect the AC

2. Connec t the DVI output cable of the Merlin BASIC t o the DVI input on your external DVI monitor (see Figure 1). Connect the A C p o wer plug of your moni tor t o an a vailable wall

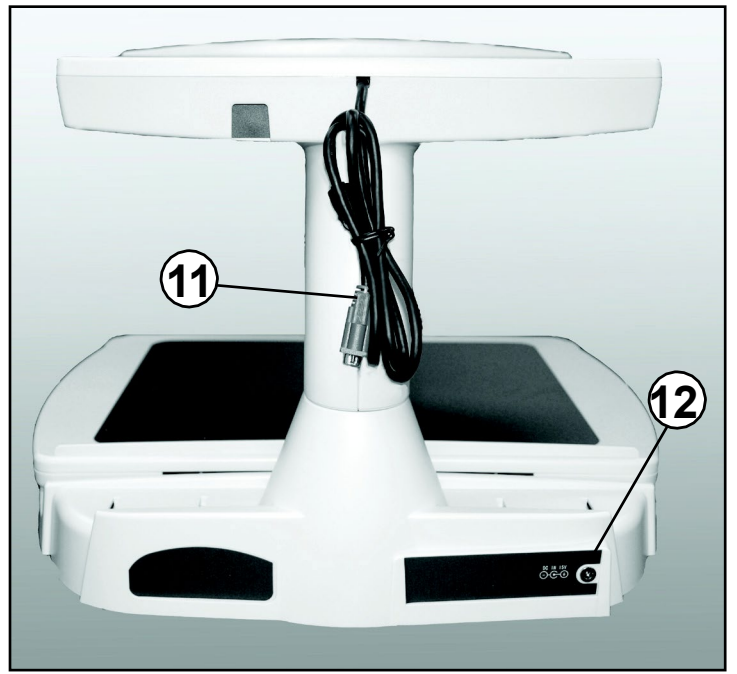

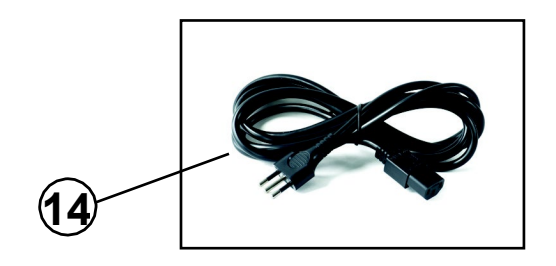

### **Setting Up Merlin Basic**

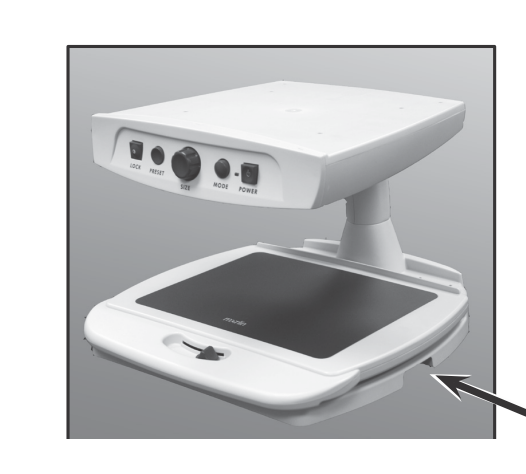

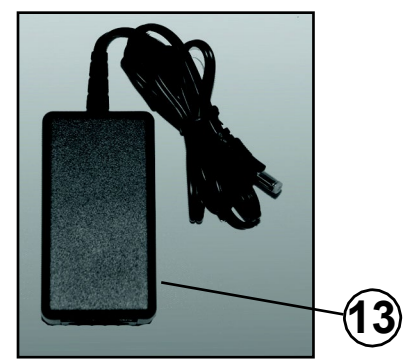

3. Connec t the end of the supplied p o wer c o r d t o the Merlin P o wer Supply transformer (see Figure 3 and items #13 & #14 on page 9).

sh own

### **TURNING ON MERLIN BASIC CHANGING VIEWING MODES**

#### **Merlin BASIC power**

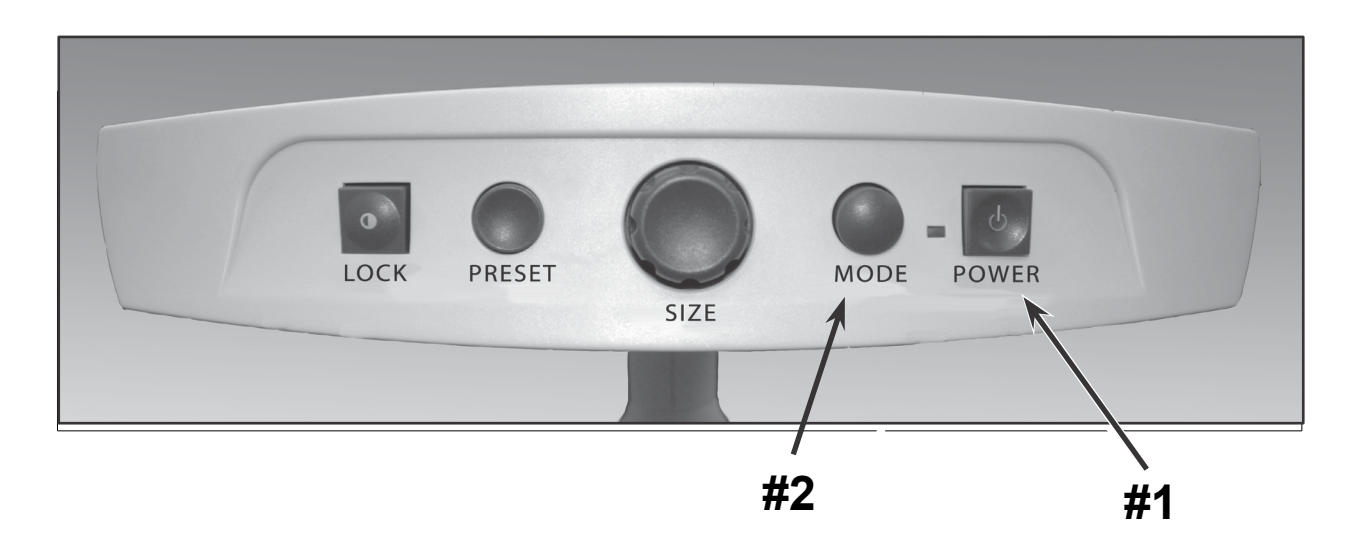

You can choose a viewing option by pressing the MODE button on the control panel. Each press will cycle through all 7 viewing options.

The available viewing options are:

The Power button on your Merlin BASIC is located on the far right of the control panel (item #1 above).

• Press the Power button. Notice the green light will illuminate on the Control Panel, indicating that the power is "ON" (item #2 above).

• Once properly connected as described on the previous page, an image should appear on your DVI monitor within a few seconds. If the green power indicator does not illuminate or if an image does not appear on your LCD monitor, please check the power supply connections (review steps 2-4 on page 10 for details).

- Full Color Image
- Black and White Image
- Enhanced Positive Image
- Enhanced Negative Image
- Color Select 1
- Color Select 2
- Color Select 3

#### **Full Color Image**

# **crisp, clear text images!**

Enhanced Positive

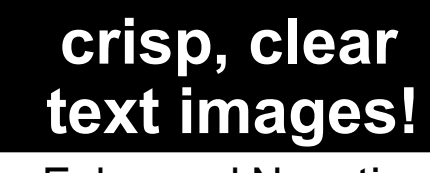

Enhanced Negative

**note: if your Merlin BASIC is plugged into a power strip or surge protector (recommended), make sure its power switch is turned on before attempting to turn on Merlin BASIC. if the power strip/surge protector comes with a circuit breaker, make sure the circuit breaker has been reset before attempting to turn on Merlin BASIC.**

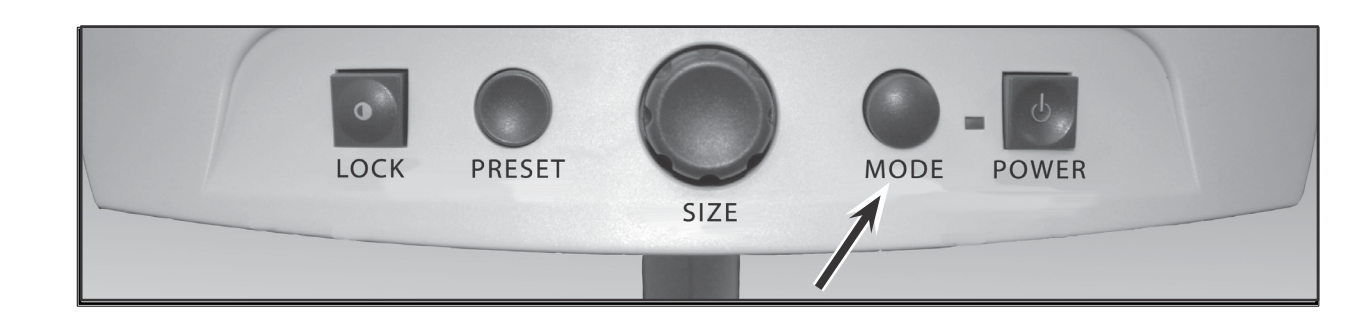

This mode is used most often because it gives you a true color representation of the image that is being magnified. When Merlin BASIC is first turned on, it will display the image in full color.

#### **Black and White Image**

Based on your preference, you can choose the black-and-white mode.

#### **Enhanced Positive Image**

This mode provides a white background with black text. This mode increases the contrast to offer crisp text images for reading.

#### **Enhanced Negative Image**

This mode provides a black background with white text. This mode increases the contrast to offer crisp text images for reading.

#### **Color Select 1**

This mode provides a blue background with yellow text. This is one of the most commonly used color combinations.

Same as Color Mode combination #28 (see page 16)

#### **Color Select 2**

This mode provides a yellow background with black text.

Same as Color Mode combination #16 (see page 16)

### **Color Select 3**

With Merlin BASIC turned ON, place a piece of reading material on the X-Y table so that it appears on your monitor at a magnification size that is comfortable for viewing. Follow these steps to program any of the 5 color select modes:

This mode provides a black background with yellow text. Same as Color Mode combination #2 (see page 16)

# **USING COLOR SELECT**

Merlin BASIC was designed to provide optimum viewing for people with certain visual conditions by offering an expanded range of choices in both text and background colors.

This combination of text and background colors comprises a color select mode. The Merlin BASIC offers the following:

- 28 text/background color combinations (see page 16) • 3 factory preset color select modes (see page 13) • 2 additional user color select modes
- 
- 

Both the preset and user color select modes can be independently programmed to your preferences, using the procedure listed below.

### **How to Program a Color Select Mode**

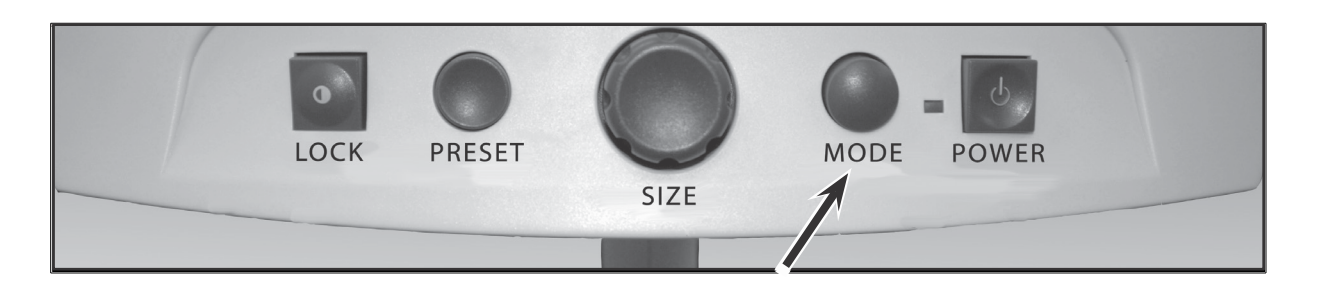

Step 1: Press and hold the MODE button (approximately 5 seconds) until the words "ENTERING SETUP" appear on your LCD monitor.

- 
- 
- 

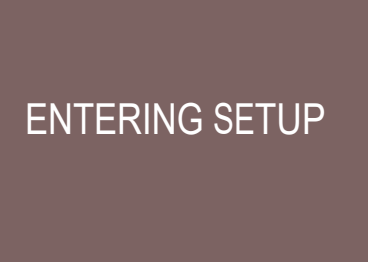

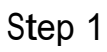

- Step 2: Rotate the SIZE dial to scroll through the available menu options. Choose COLOR SELECT (see the photo at right) and press the MODE button again.
- Step 3: Rotate the SIZE dial to choose the Color Select number (1-5) you wish to program. Press the MODE button and choose one of the following options:
- a) Rotate the SIZE dial to cycle through the color combination of your choice (1-14). To access color combinations 15-28, press the MODE button first, before rotating the SIZE dial again. (Please refer to the list on next page)
- b) OR, if you want to turn OFF the current COLOR SELECT (1-5) option, select OFF by turning the SIZE dial clockwise. If no change is desired, select PREVIOUS MENU by turning the SIZE dial counter-clockwise.
- Step 4: Press and hold the MODE button (~ 5 seconds) to register the color combination you've programmed into the Color Select.
- Step 5: When you're finished, rotate the SIZE dial all the way counter-clockwise to PREVIOUS MENU and press the MODE button. Finally, rotate the SIZE dial all the way counter-clockwise to EXIT and press the MODE button to finish programming.

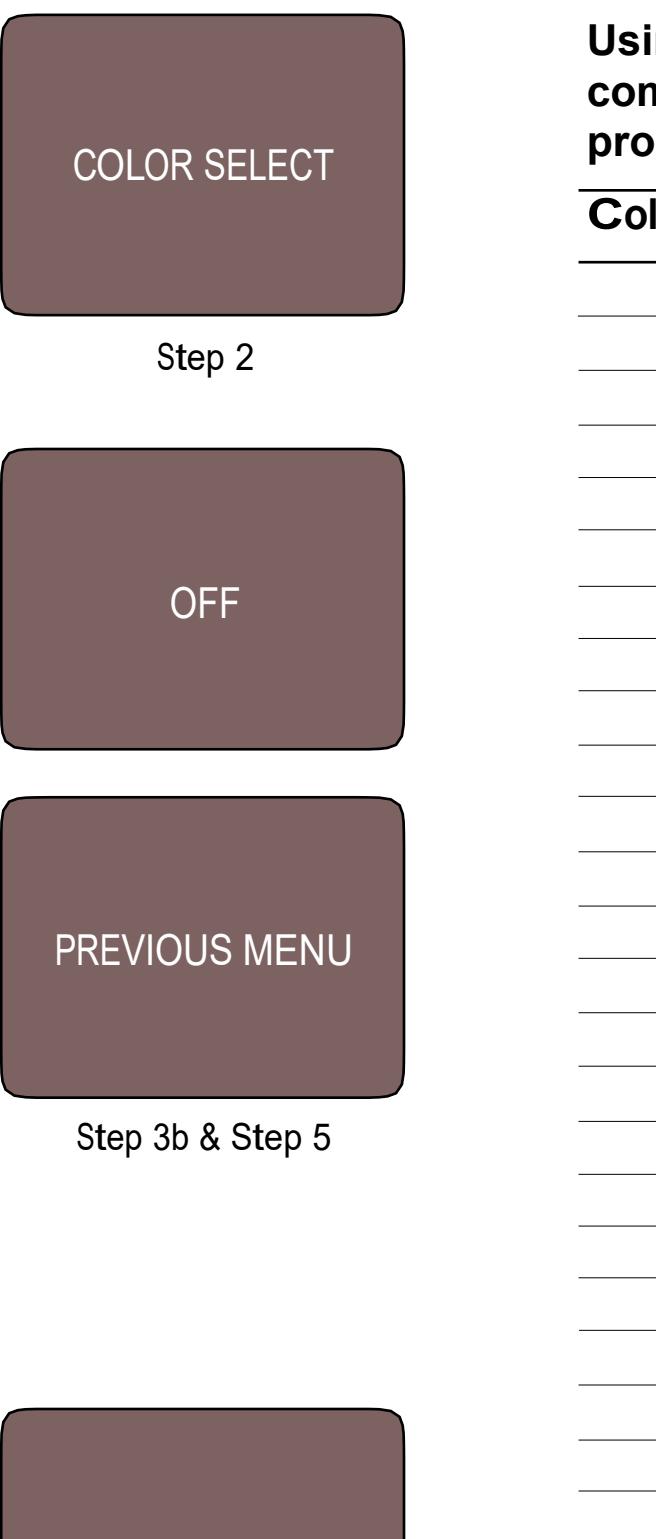

**EXIT** 

Step 5

# **Using the procedure outlined on pages 14-15, the following 28 color combinations can be programmed into any of the 5 color select**

**programs, based on your personal preferences.**

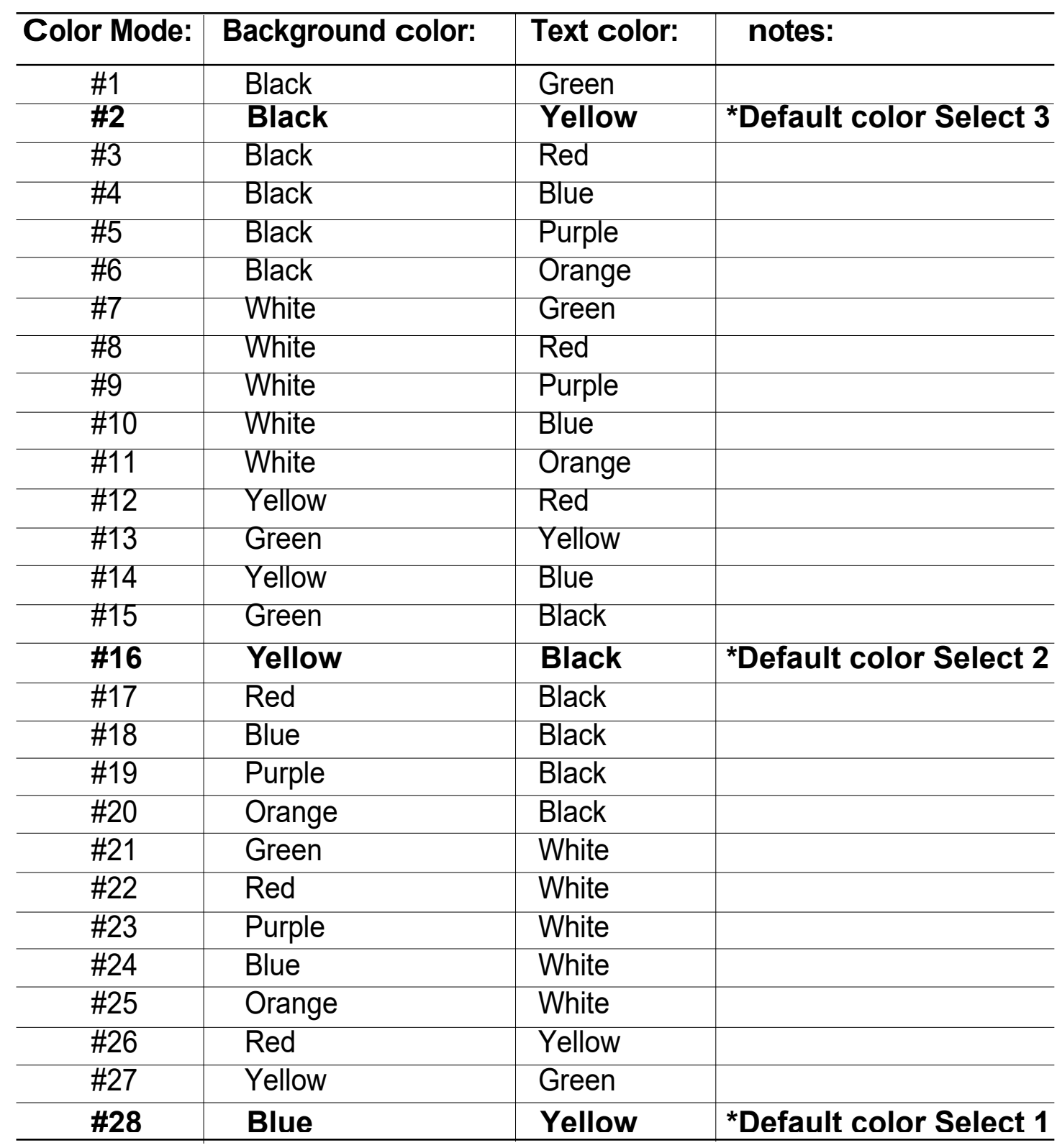

### **CHANGING MAGNIFICATION FOCUS LOCK**

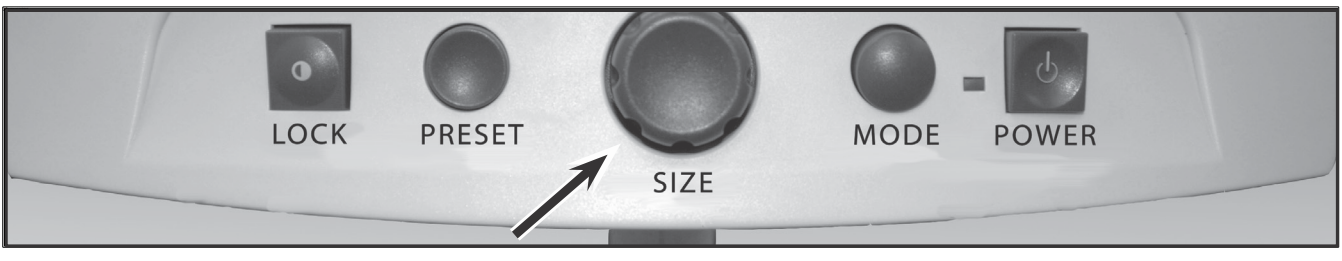

Figure 1

You can increase or decrease the size (magnification) of the image by using the SIZE dial located at the center of the Merlin BASIC control panel (see Figure 1).

There are sixteen levels of magnification available on the Merlin BASIC.

• To increase the size of the image, turn the dial clockwise, or to the right.

• To decrease the size of the image, turn the dial counterclockwise, or to the left.

**To Use Focus Lock for Writing** 1. Place your note paper, stationery, checkbook or other writing material on the X-Y table.

2. Press the [LOCK] button on the control panel.

The size you've selected will be displayed in the upper left corner of your monitor (see Figure 2).

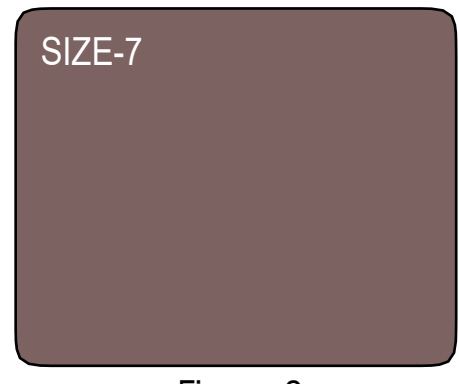

Figure 2

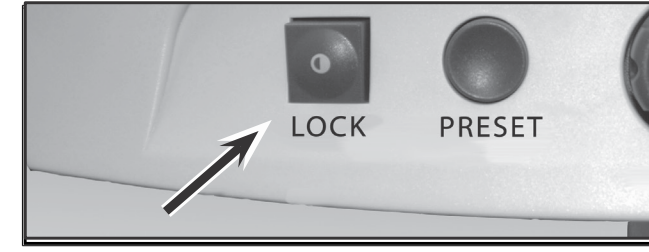

The words "Focus Locked" will appear and remain in the upper left corner of the monitor. In this mode, the Merlin BASIC will now keep your writing in focus, rather than your hand when it comes into the camera's frame.

3. To return to auto focus mode, press the [LOCK] button again. The Words "Auto Focus" will appear in the upper left corner of the monitor.

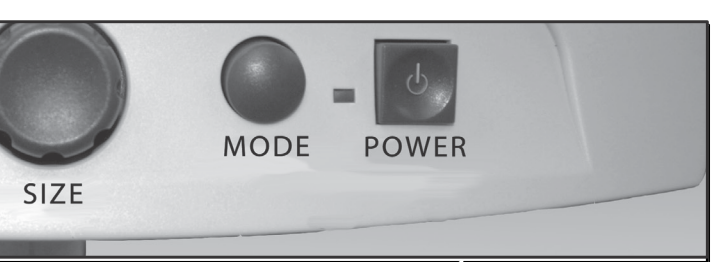

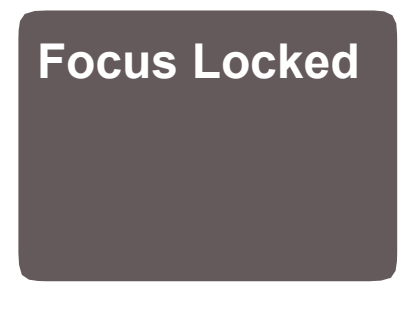

# **Auto Focus**

## **USING THE X-Y TABLE**

#### **Locking the X-Y Table**

To lock the X-Y table, slide the lever all the way to the right until it clicks and locks (A). Unlock the X-Y table by sliding the lever to the right again and release the lever (B).

### **Reading with Merlin BASIC**

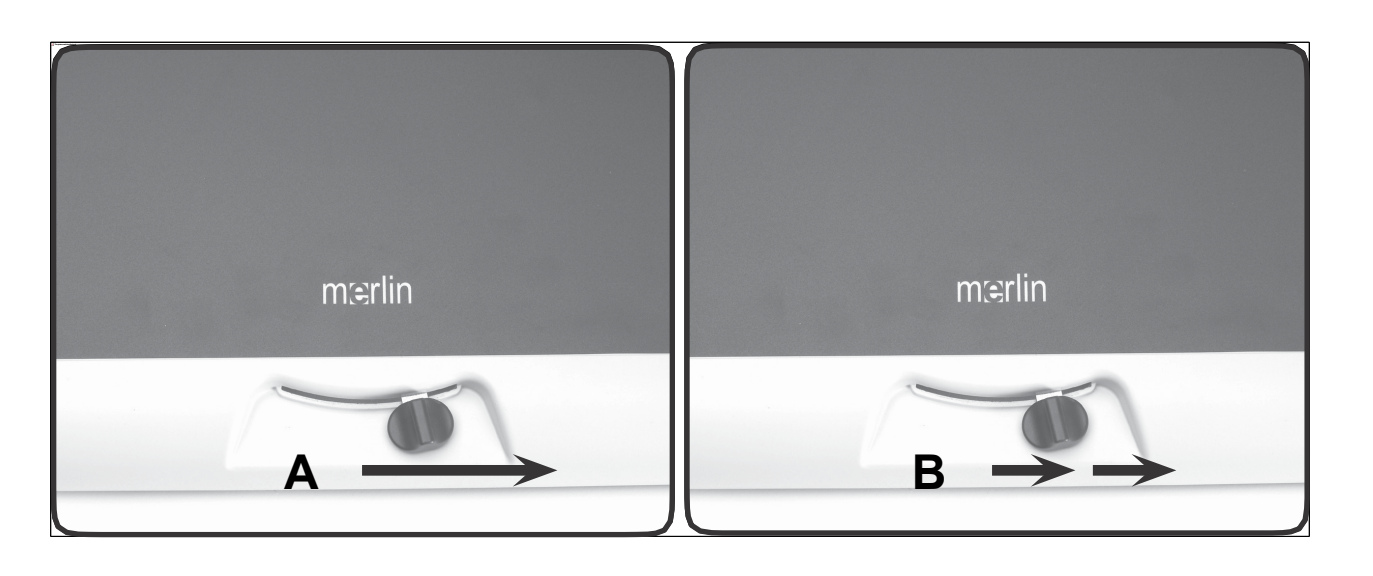

- New users of video magnifier systems have a tendency to overmagnify their reading material. Make the type large enough to see it comfortably, but not so large that it becomes tedious to scan across a page.
- Use the X-Y table to move reading materials under the camera, rather than moving the material manually, except small items such as a checkbook or a business card.
- New users should use two hands when moving the X-Y table for reading, until they become comfortable using one hand.

#### **Reading With the X-Y Table**

- 1. With the X-Y table unlocked, place a book, newspaper, etc., on the table.
- 2. Use the magnification dial to enlarge the image to a comfortable viewing size.
- 3. Glide the X-Y table to the left, which will make the words flow across the screen for reading.
- 4. When you have reached the end of a line, glide the table back to the beginning of the line.
- 5. Move the table away from you slightly to display the start of the next line.
- 6. Repeat steps 4, 5 and 6 to continue reading.

#### **Writing with Merlin BASIC**

- Beginners should start at smaller magnification sizes, and then increase magnification as they become more comfortable using Merlin BASIC for writing.
- The smaller the magnification size the bigger you tend to write; the higher the magnification size the smaller you'll write.
- Use a pen that makes a bold line, such as a heavy point pen, a felt-tip marker or a fine point marker, for easier visibility.
- It might be helpful to use lined paper to more easily find and keep your place.
- It might be easier to keep your place if you write a few words at a time, then move the X-Y table and write again, rather than moving continually as you write.
- Write in either color, black-and-white or positive viewing modes.
- be helpful to turn the built-in light On/Off (see item #7 on page 8).

• Depending on ambient lighting conditions within the room, it may

# **TIPS FOR READING AND WRITING**

### **PROGRAMMING AND SETUP OPTIONS**

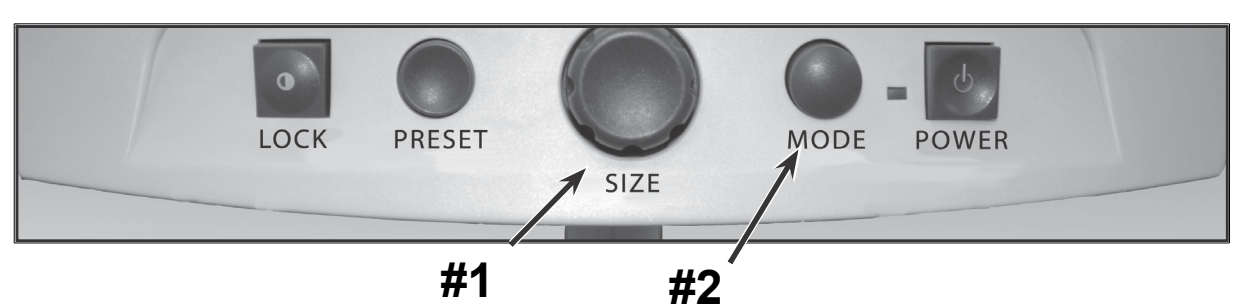

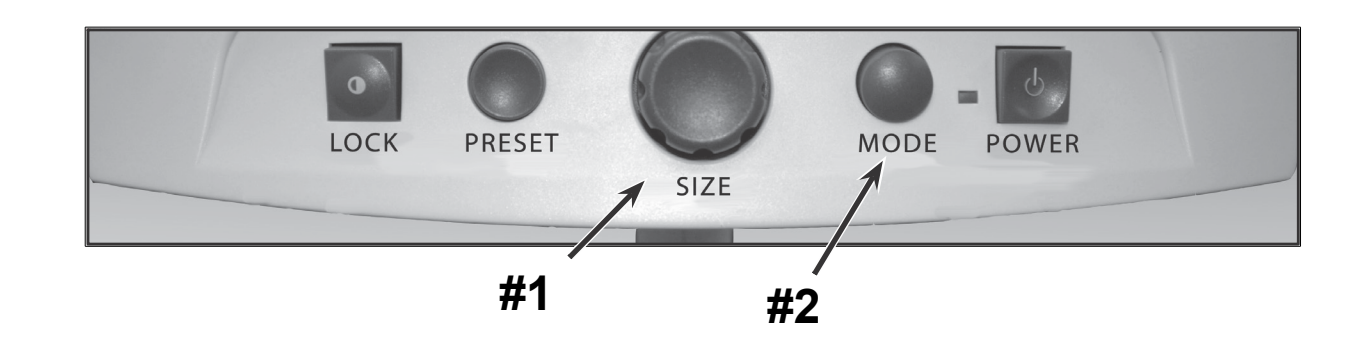

**Exit:** After making changes to the programming options listed below:

The Merlin BASIC can be programmed in its set-up mode. This allows you to customize your experience when using the Merlin BASIC. There are 5 options you can select within the programming set-up mode:

- 1) Rotate the SIZE dial (#1 above) all the way counter-clockwise until "EXIT" appears on the display.
- 2) Press the MODE button (#2 above) to exit and return to normal operation.
- Exit
- Screen Messages (On/Off)
- Black & White Mode (On/Off).
- Color Select (On/Off)
- Color Select (28 programmable color combinations, see page 16)

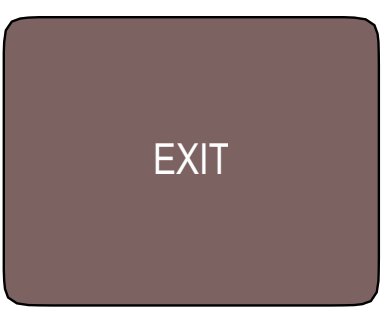

#### **Entering Programming Setup:**

- 1. Rotate the SIZE dial (#1 above) all the way counter-clockwise, to the lowest size. This will ensure that you start at the beginning of the menu options when you enter programming set-up.
- 2. Press and hold the MODE button (#2) for approximately 5 seconds or until "ENTERING SET-UP" is shown on the display, Momentarily, the screen will fade to black and the word "EXIT" will appear on screen.
- 3. Rotate the SIZE dial (#1) to the right to select each of the five different set-up options.
- 4. Press the MODE button (#2) to activate or deactivate each programming option.
- 5. Rotate the SIZE dial (#1) to make changes sto the desired option.

**Screen Messages (on/off):** If Screen Messages are set to OFF, the Merlin BASIC will not display magnification sizes or viewing modes. From factory default, Screen Messages are set to"ON"

**Black & White Mode (on/off):** If Black & White Mode is set to OFF, the Merlin BASIC will skip the availability of the Black & White Color Modes. From factory default, Black & White Mode is set to"ON"

**Color Select (on/off):** If Color Select is set to OFF, the Merlin BASIC will skip the availability of the Color Select Modes. From factory default, Color Select Mode is set to"ON"

**Color Select:** If this option is selected, up to 5 different color select modes can be programmed, from a choice of 28 different color combinations (see pages 14-16)

**RSVD:** In the interest of continuous product improvement, these options are reserved by the manufacturer for future programming and cannot be  $\texttt{modified at this time.} \hspace{1.5cm} \texttt{Programming and Setup Options} \hspace{1.5cm} \texttt{Programming and Setup Options} \hspace{1.5cm} \texttt{Programming and Setup Options}$ 

### USING THE OBJECT LOCATOR **EXECUTE: A REFERENCE PROGRAMMING REFERENCE**

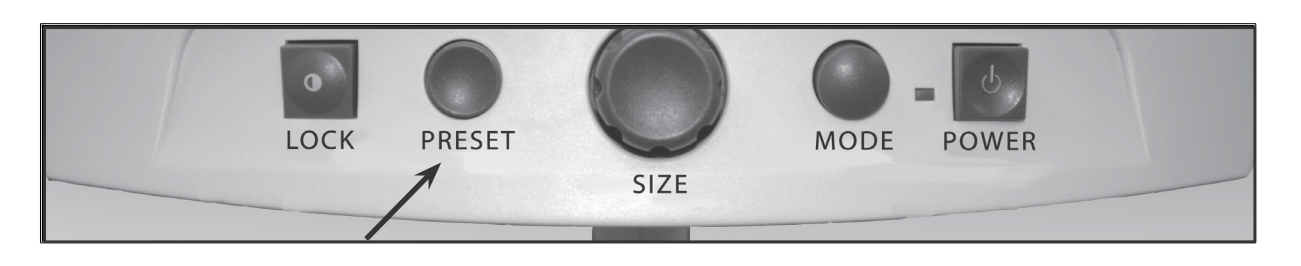

Merlin BASIC's object Locator feature can help you quickly locate something you're looking for on a page, or a specific part of an object you want to view more closely.

#### **To locate the desired object:**

Merlin BASIC Programming Reference **MERLIN 2 CLASSIC & PLUS FEATURES MENU** 

The Merlin BASIC has advanced capabilities for modifying the default language used within the setup menus. These settings are completely optional and should not be changed under normal circumstances. The chart listed below is for reference purposes only. Please see your Enhanced Vision representative or call our toll-free technical support should it be necessary for you to modify these settings.

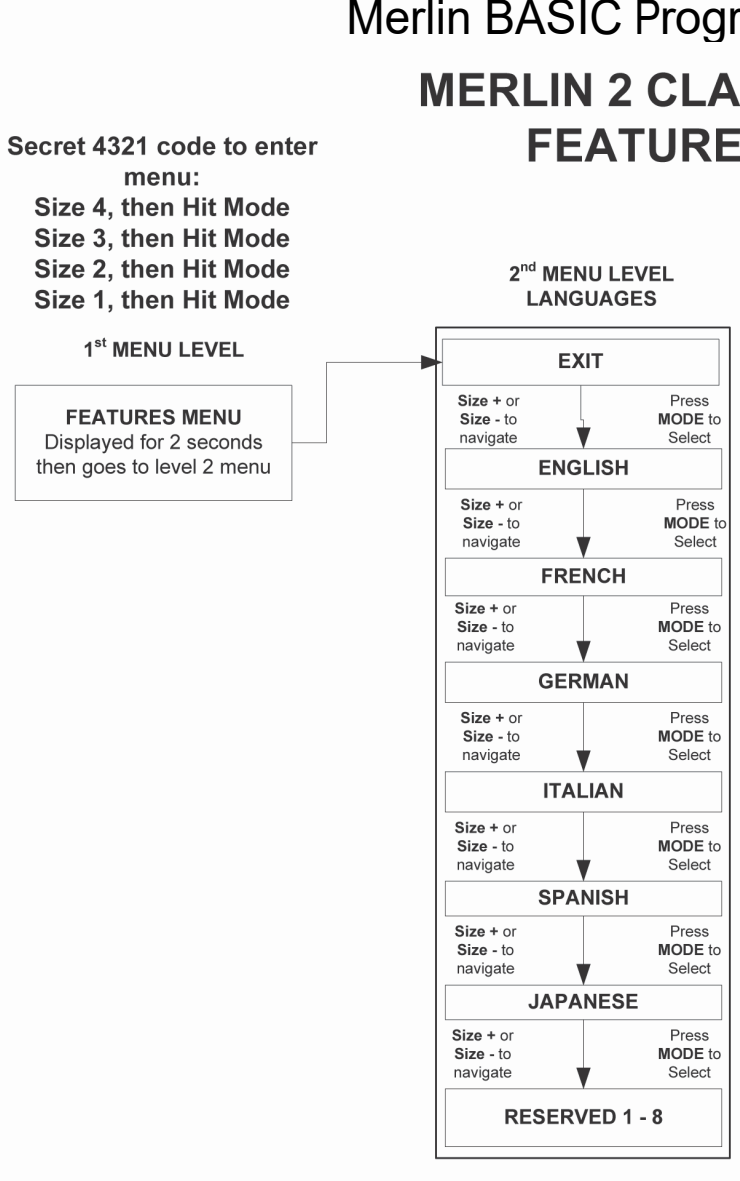

2. Use the X-Y table and move your work or reading material until you have located the desired item within the "target" area.

1. Press and hold the [PRESET] button. Merlin will automatically zoom out to the widest field of view, and a locator"target"(as shown at right) will appear in the center of your display screen. Continue to hold the button down while performing the next two operations.

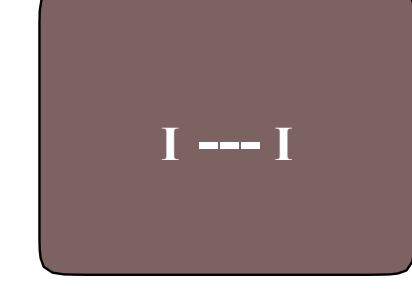

*Note: Holding the [PRESET] button down for more than 10 seconds will cause the locator target to disappear.*

3. Release the [PRESET] button and the Merlin BASIC will magnify the item you've located within the targeted area.

### **PROGRAMMING REFERENCE TROUBLESHOOTING**

#### Merlin BASIC Programming Reference **1. No power to Merlin BASIC**

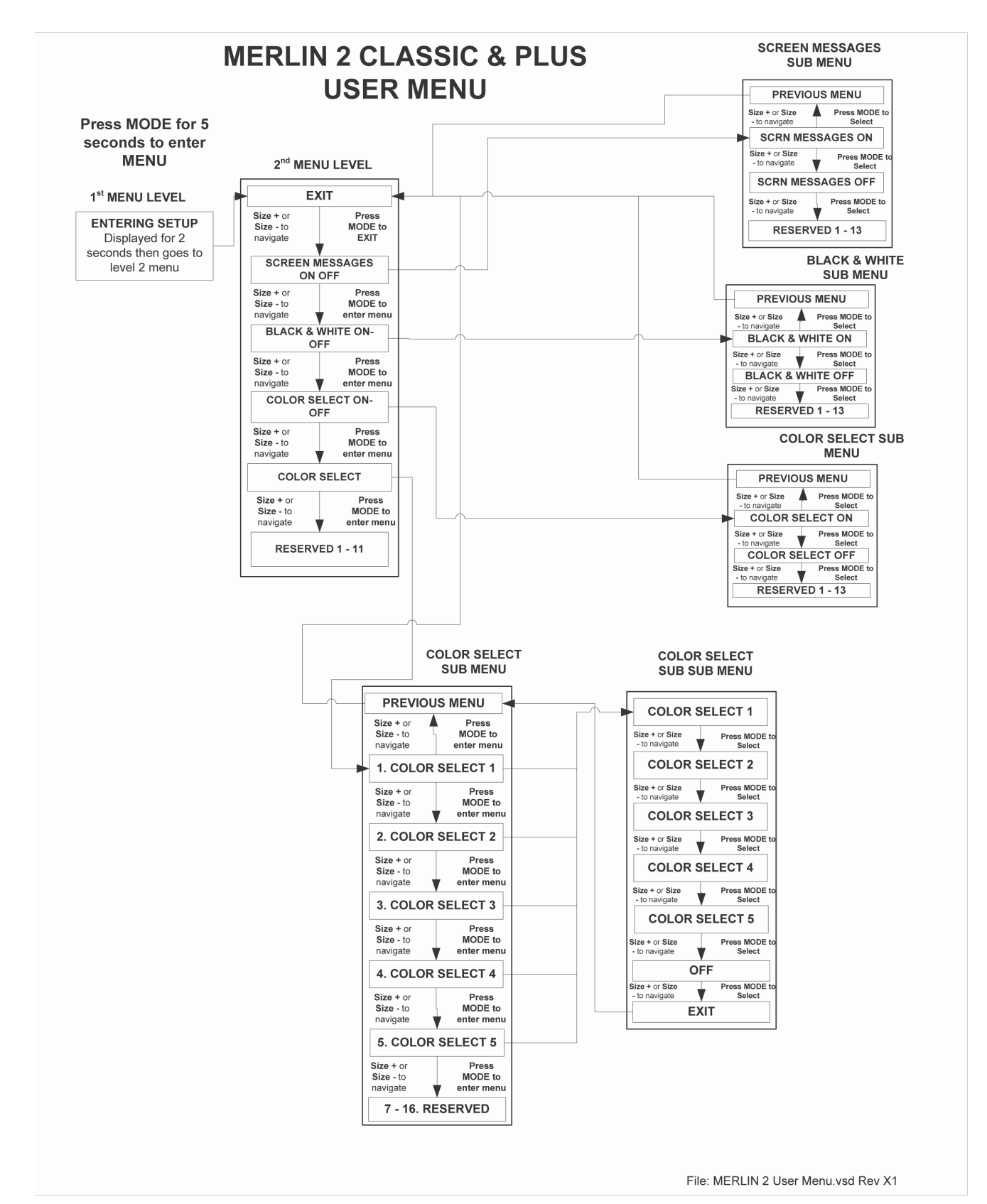

• Press the Power button on the Merlin BASIC's. A light next to the Power button should turn illuminate, indicating the power is on.

- 
- Make sure the power supply cord for the Merlin BASIC is completely plugged into the AC outlet.
- Make sure the power supply cord is completely plugged into the power input jack on the lower bottom of the Merlin BASIC.
- breaker if the Merlin BASIC is plugged into one.
- Check to make sure your DVI monitor is properly connected (both DVI signal and power) as detailed on page 10.

• Check the power strip/surge protector's on/off switch and circuit

#### **2. Blurry or Out-of-Focus image**

abrasive lens cleaning cloth provided with your Merlin BASIC. • Clean your monitor screen with a non-abrasive cloth sprayed

- Clean the protective glass covering the camera with the non-
- with a glass cleaning solution.
- Turn the Merlin BASIC light switch ON or OFF as needed to *8/9*).
- 

compensate for any glare or shadows caused by the ambient room lighting. The switch is located immediately underneath your Merlin BASIC on the left hand side (*see item #7, pages*

• Try changing the default focus setting from Auto Focus mode to Focus Lock mode (*see page 18*). Depending on your specific

#### **3. Merlin BASIC Lights are not "on"**

- Check that Merlin has power. If not, see item 1, above
- Check that the light switch *(item #7, pages 8/9)* under Merlin LCD's control panel is switched to the ON position.

### **TROUBLESHOOTING SPECIFICATIONS**

#### **X-Y Table Does not Move Smoothly**

• Make sure the locking lever is positioned completely to the left.

 $\cdot$  Make sure the locking lever is all the way to the right and that the handle pops up into the locking slot.

#### **X-Y Table Does not Stay in Locked position**

#### **Replacement LED lights**

The lighting for your Merlin BASIC is provided by two 100,000 hour LED lights, designed to provide years of trouble-free service. However, in the unlikely event that the LED lights need replacement, please contact your place of purchase or Enhanced Vision at (800) 440-9476 for replacement information.

#### **General (Dimensions & Weight):**

Dimensions (base): 14.5"(H) x 19"(W) x 20.5"(D) (36cm x 48cm x 52cm) Weight: 23lbs. (10.4kg)

Operating temperature range: 50-104°F / 10-40°C Storage temperature range: 32-122°F / 0-50°C

Controls: Light Switch On/Off, Auto Focus/Focus Lock, Preset, Magnification, Mode, Power On/Off

#### **Magnification (based upon usage of a 19" DVI monitor):**

2.7x (minimum) to 62x (maximum)

#### **Power Supply:**

EV Part Number: PWS-0503-00 100V-240V-0.5A MAX, 50-60Hz 5V - 4A

**if you have any questions or require technical assistance please call (800)440-9476, Monday – Friday from 8 a.m. to 5 p.m. PST.**

#### **Equipment classification (iec 601-1):**

Type of Protection: Class I Degree of Protection: Type B Environmental Rating: IP20 Mode of Operation: Continuous

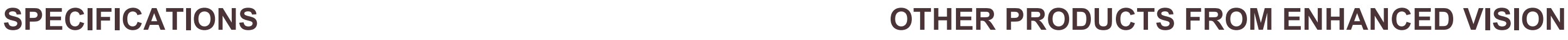

#### **Color Modes:**

- 4 Default Modes (True Color, Black & White, Enhanced Positive, Enhanced Negative)

- 5 Color Select Modes

3 Default Modes: (Yellow on Blue, Black on Yellow, Yellow on Black) 2 Programmable\* Modes

\*Up to 28 Programmable Color Select Mode Combinations are available

**XY Table:** XY table size: 16"(406 mm) x 16 1/4"(413 mm), 3/8" retaining edge Working space height: 7 3/8"(18.7mm) Table height clearance: 1 3/8"(35mm)

#### **Accessories:**

Power Supply Transformer & Power Cord Owner's Manual Warranty Card

**Aspect Ratios:** Selectable 16:9, 16:10

#### **Limited Warranty:**

3 Years Parts and Labor

### **Amigo HD**

Amigo HD is a truly portable desktop magnifier. Optimal viewing is achieved with a tilting 7 inch viewing screen. Amigo HD provides 1.4x to 14x digital magnification and the lightest weight in its class. Amigo HD has an integrated battery and can be taken anywhere.

Magnification: 1.4x – 14x

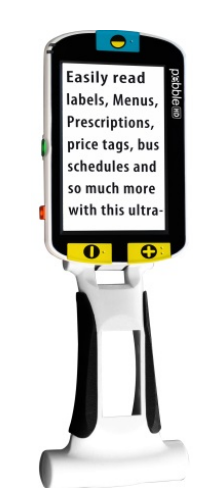

amicioj (Hi

#### **Pebble HD**

Pebble HD boasts a new HD camera providing a crisp, clear, colorful, high definition picture. A new ergonomic lightweight compact design makes it the perfect companion whether at home or on the go. Carry Pebble HD in your purse, pocket, or clip it on your belt with the included

# $\epsilon$

# $\epsilon$

carrying case.

Magnification: 1.25X – 13.5X

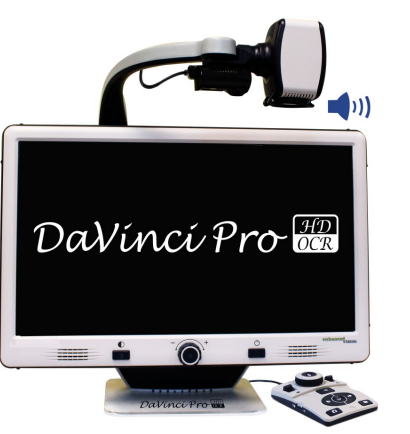

#### **DaVinci Pro**

DaVinci Pro is a high performance desktop video magnifier (CCTV), featuring Full HD, Full page text-to-speech (OCR) and a 1080p 3-in-1 Sony camera.

With Full HD you will experience high definition color and contrast giving you a beautiful, crystal clear picture and vibrant colors. Experience the joy of reading with our new Full page text- to-speech feature. 2 Functions – 1 Magnifier

Magnification: 24" LCD: 2X (min.) - to 77X (max.)

# $\epsilon$

# **CONTACT INFORMATION**

Enhanced Vision manufacturers many different types of products tailored to meet the needs of our low vision customers. If you have questions about any of our products, please don't hesitate to give us a call.

**(US office) phone:** (714)465-3400 **(Uk office) phone:** +44 (0)115 9442 **(De office) phone:**  $+(49)$  06078 911 www.enhancedvision.com

### **Contact information:**

### **Technical Support:**

Main Toll Free (800) 440-9476 ext. 3 Local Phone: (714) 465-3400 ext. 3 E-mail: evsupport@enhancedvision.com

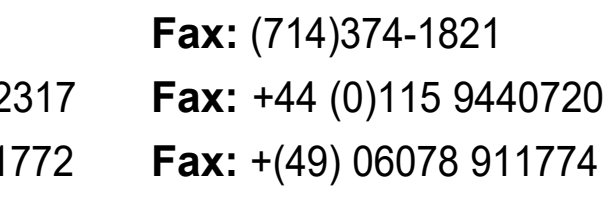

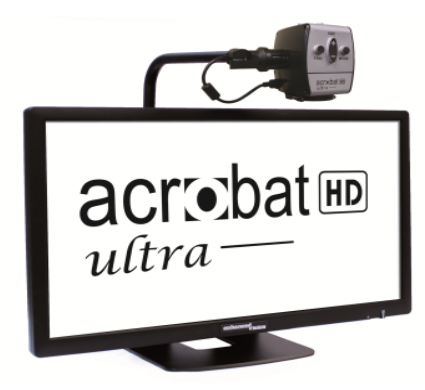

#### **Acrobat HD ultra LCD**

school. transførmer

Acrobat HD ultra LCD is a complete system featuring a 3-in-1 Sony HD camera with a 20", 22", 24", or 27'" high resolution H D LCD producing maximum picture detail for clear, vivid color display. The adjustable arm, tilting screen, and rotating capability allows the camera to be positioned at any angle for optimal viewing. A built-in handle allows for easy transport.

Magnification: 24" LCD: 2x (min.) – to 80X (max.)

 $\epsilon$ 

#### **Transformer**

Transformer is the most flexible and portable solution for reading, writing and viewing magnified images at any distance. Compatible with popular magnification software and the latest Windows\* operating systems, the Transformer's unique design is perfect for work, home or

Weighing less than 3 pounds. Battery operated up to 4 hours. 28 custom color select modes.

Magnification: 2..4X - 30X (based on 17" screen)

 $C \in$ 

### **WARRANTY STATEMENT**

.

#### **Enhanced Vision Merlin BASIC Video Magnifier Warranty policy**

Enhanced Vision products are designed to give you the highest quality image, convenient features, ease of use and reliable service. **Merlin BASIC has been inspected and tested prior to shipping.** Our company stands behind the quality materials, components and workmanship of the Merlin BASIC video magnifier.

For these reasons we are pleased to offer two warranty options. These options are available when the purchaser completes the warranty registration form.

#### **Three-year warranty for the Merlin BASIC base**

**This option can be selected on the warranty registration form by the agencies, states, groups, multi-users, product demonstration sites and the individual purchasers**. Enhanced Vision warrants Merlin BASIC base against defects in materials and workmanship under normal use

for three years from the date of original purchase. Enhanced Vision, at its option, will at no charge either repair the product or replace it during the warranty period.

#### **Lifetime warranty for the Merlin BASIC base at a one-time cost of \$299.00.**

**This option can be selected on the warranty registration form and it is only available to the individual purchaser.** Enhanced Vision warrants Merlin BASIC base against defects in materials and workmanship under normal use for the lifetime of the individual purchaser. Enhanced Vision, at its option, will at no charge either repair the product or replace it during the warranty period.

#### **The lifetime warranty is non-transferable and only valid for an individual purchaser. This warranty is not available for international customers.**

In the case that the end-consumer / original individual resells the Merlin BASIC within a 3 year time period from original purchase date and the product is resold by a recognized manufacturer representative, the Merlin BASIC warranty will default to the balance of what remains of the standard 3 year warranty (from original purchase date). The lifetime warranty would be void.

On the warranty card the purchaser will be asked to select between the three-year (no-cost) or lifetime warranty for a one-time fee of \$299.00. If lifetime coverage is elected, a \$299.00 check made payable to "Enhanced Vision"will need to be included with the warranty form.

**the lifetime product warranty is only valid if the product is registered within <sup>30</sup> days of purchase and a \$299.00 check made payable to "enhanced Vision" is included with the warranty registration form.** If this form has not been provided, please request one from the local Enhanced Vision representative or call us at (800) 440-9476.

#### **Restrictions**

All product purchases need to be registered with Enhanced Vision. Registering the product confirms the right to maximum protection and service of the product warranty. If no selection is made on the warranty form or payment is missing, the individual purchaser will default to the three-year warranty. The lifetime warranty is non-transferable and does not apply to groups, multi-users, companies or agencies. It has been designed for end-consumer / individual purchaser. Agencies, states, group homes, classrooms and demo site units will receive Enhanced Vision standard 3-year product warranty detailed above. Enhanced Vision also reserves the right to repair or replace any purchasers Merlin BASIC with a similar or better product.

#### Consider the example below:

After one year Mary Smith's vision deteriorates past using the Merlin BASIC to assist her. She resells the Merlin BASIC to a recognized Enhanced Vision manufacturer representative, and he/she then sells the Merlin BASIC to Anne Clark. Anne Clark will receive a four-year warranty with the Merlin BASIC (the amount left on a standard three year warranty).

Anne will need to complete and submit a warranty registration form, marking the box that she is a "converted original owner" and provide the serial number for the product.

#### **The 3-year and optional Lifetime product warranty does not cover the following:**

- 1. Defects or damage from misuse, use in other than suggested manner, accident or neglect.
- 2. Defects or damage from improper operation, maintenance, installation, adjustment, alterations or modification.
- 3. Defects from spills of food or liquid.
- 4. All plastic surfaces and all other externally exposed parts that are scratched or damaged due to normal use.
- 5. Damage due to operating Merlin BASIC with equipment not supplied by Enhanced Vision.
- 6. Light bulbs that are not covered under warranty.

#### **There are no other expressed or implied warranties accompanying this product.**

#### **Service process**

We don't expect that you will need to have repairs on the Merlin BASIC but if you do, you will need to send the unit to our warranty service center.

If warranty service is required, please call Enhanced Vision between 8 a.m. – 5 p.m. PST for a return authorization number. Warranty repairs are not accepted without a return authorization number. You may wish to keep your original packaging in case warranty service is required

Proof of purchase must be provided, bearing date of purchase, in order to receive warranty service Purchaser is responsible and shall pay for shipment of products to Enhanced Vision for repair. Enhanced Vision is responsible and shall pay for return shipment of repaired products back to purchaser. Enhanced Vision reserves the right to use reconditioned and/or serviceable used parts for warranty repairs.

Anyone using this product knowingly assumes certain risks, due to the need to utilize vision enhancement devices.

**Thank you for making enhanced Vision and Merlin BASIC your choice for better vision.**

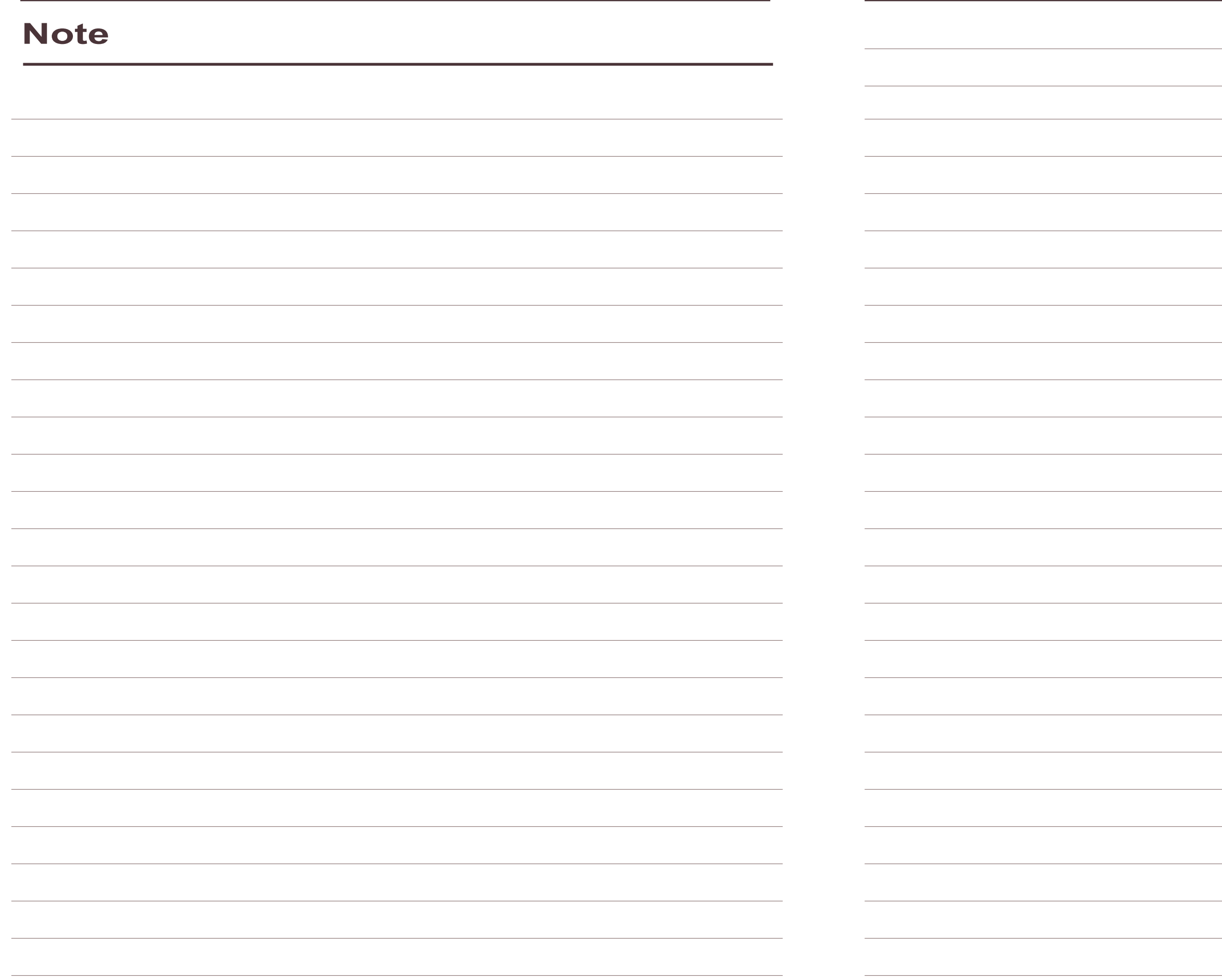

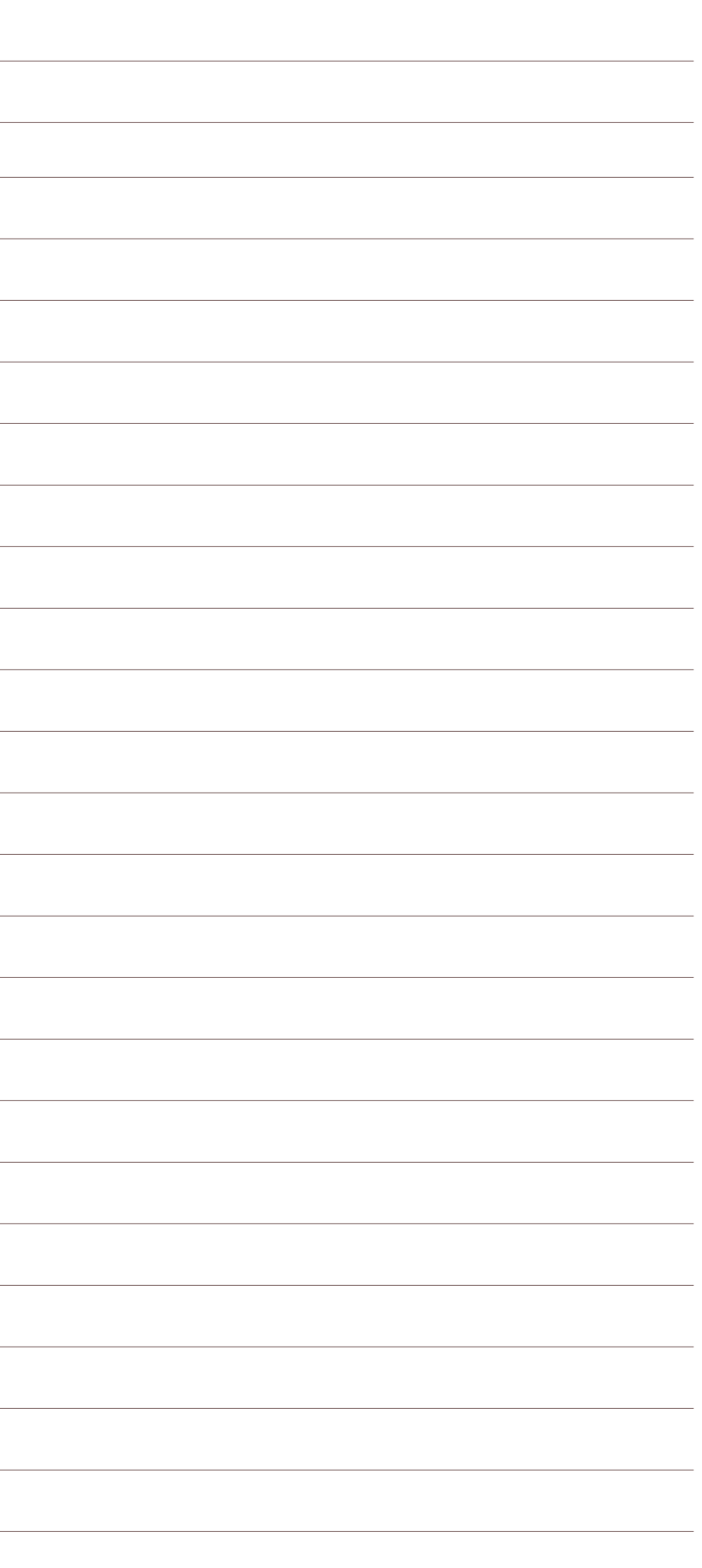

# enhanced vision

The Merlin BASIC video magnifier is designed to enlarge and enhance images to improve the lives of people who have low vision. The extent to which Merlin BASIC can improve the ability to see images and text depends on a person's individual condition and level of visual impairment. Merlin DVI is not designed to restore vision, correct eye conditions or halt degenerative vision loss. An eyecare professional can best determine the suitability of Merlin BASIC for a patient's specific condition. For more information, please visit www.enhancedvision.com.

### enhanced vision

**www.enhancedvision.com (800) 440-9476 (US office, toll free) (714)465-3400 (US office) +44 (0) 9442317 (Uk office) Tel. + (49) 06078 911772 (DE Office) Fax + (49) 06078 911774 (DE Office)**

> Part # MAN-1101-00-x2 October, 2020

Copyright © 2009 by Enhanced Vision. All rights reserved. Product specifications subject to change without prior notice.